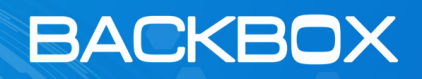

# BackBox WebUI Login via LDAP Server

#### **Issue:**

Ambiguous roles are assigned to a logged in user when the user is a part of 2 or more LDAP groups that are defined in BackBox and each group has a different role assigned.

#### **Scenario:**

An LDAP user logs in to BackBox, the user is part of both LDAP Group 1 and LDAP Group 2. LDAP Group 1 is assigned Role 1, LDAP Group 2 is assigned Role 2.

LDAP Group 1 is assigned to Site 1 and Site 2, LDAP Group 2 is assigned to Site 2 and Site 3. Which Role should the User get when managing Site 2? Role 1 or Role 2?

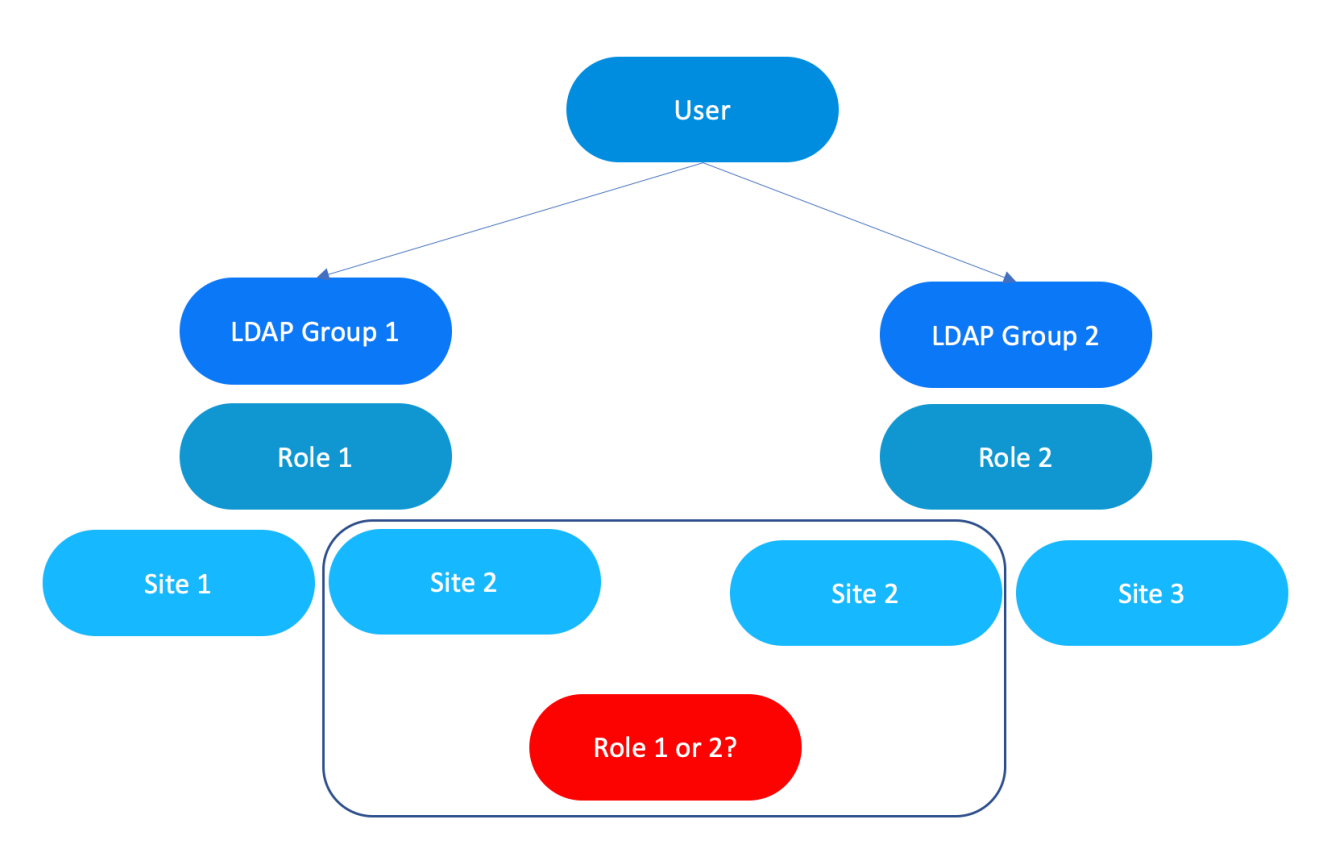

## **Solution:**

A new login prompt will appear if the user logging in is assigned to more than 1 LDAP group. Login process will be as follows:

- 1. User logs in and authenticates
- 2. BackBox queries LDAP for list of assigned groups
- 3. BackBox matches to list of existing LDAP groups
- 4. User gets prompted with matched groups to choose from
- 5. User is logged in with group context that contains all assigned sites and a single Role

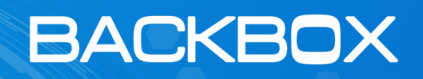

## **API Implications:**

Due to this change, any customer using the BackBox API in this scenario will need to change the login process:

- 1. Get cookie
- 2. Login with LDAP credentials
- 3. Check which LDAP groups the user belongs to
- 4. Choose LDAP group to login with

### **API Reference:**

Before 6.33.05: 1. GET COOKIE: *curl -X GET -k -c cookies 'https://BACKBOX' -L*

2. LOGIN:

*curl -X POST -k -b cookies -c cookies -H 'Content-Type: application/x-www-form-urlencoded; charset=utf-8' -d 'j\_username=USERNAME&j\_password=PASSWORD' 'https://BACKBOX/j\_security\_check' -L*

(Response should contain dist/js/vendors.bundle.js)

6.33.05 and above: 1. GET COOKIE: *curl -X GET -k -c cookies 'https://BACKBOX' -L*

2. LOGIN:

*curl -X POST -k -b cookies -c cookies -H 'Content-Type: application/x-www-form-urlencoded; charset=utf-8' -d 'j\_username=USERNAME&j\_password=PASSWORD' 'https://BACKBOX/j\_security\_check' -L*

(Response should contain dist/js/vendors.bundle.js)

3. Check user for multiple groups: *curl -k -b cookies 'https://BACKBOX/rest/data/authentication/bbusers/userRelatedLdapGroups'*

Response should be (USERNAME should choose one group from multiple LDAP groups)

4. RECEIVE LDAP INFO:

*curl -k -b cookies 'https://BACKBOX/rest/data/authentication/bbusers/userRelatedLdapGroups' -L | jq '.'* (response is json of ldap groups by ID)

5. CHOOSE LDAP GROUP BY ID:

*curl -k -b cookies -c cookies 'https://BACKBOX/rest/data/authentication/bbusers/updateUserLdapSelection' -H 'Content-Type: application/json;charset=UTF-8' -d 'LDAP\_GROUP\_ID'*